## **HANDLEIDING DOWNLOADEN KERKAPP VIA SOCIE**

## **Klik op de Google play store of de App store**

**Zoek in de store naar socie**

**Klik op downloaden / installeren om de app te installeren**

**Klik na het installeren op Openen**

**Na het openen verschijnt het volgende scherm. Klik daarbij op IK BEN NIEUW**

**Op deze pagina moet u een account aanmaken om in de app in te kunnen loggen. Deze gegevens (gebruikersnaam en wachtwoord) zijn nodig zodat de app niet voor iedereen te benaderen is. Zo kunnen we voorkomen dat er privacy schending plaatsvind.**

**Als de gegevens ingelogd zijn drukt u op volgende stap.**

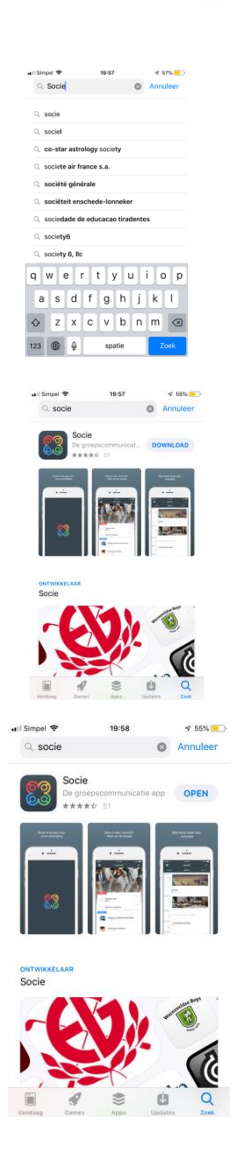

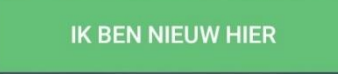

## Nieuw account

Vul je e-mailadres in om te beginnen.

Jouw e-mailadres

Een combinatie van ten minste acht cijfers, letters en hoofdletters

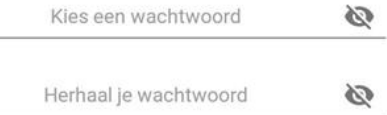

 $\lambda$ 

■ Ik ga akkoord met de Algemene voorwaarden

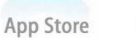

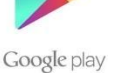

**VOLGENDE STAP** 

**Vervolgens krijgt u een email op het door u opgegeven emailadres. Hierin zit een link waarmee u uw account kunt bevestigen.**

Wachten op bevestiging..

Klik op de link in de e-mail die we naar com gestuurd hebben om je emailadres te bevestigen.

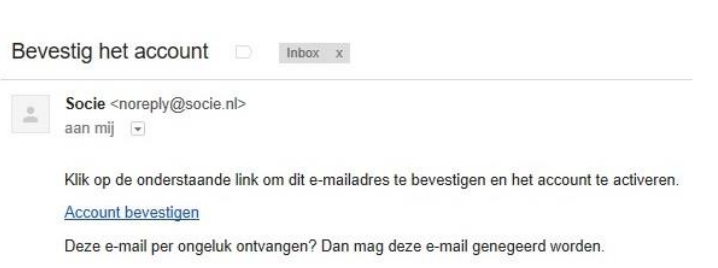

**gaan.**

**Vul nu in de zoekbalk protestantse gemeente purmerend in en druk op de regel die hieronder** 

**Het volgende scherm verschijnt nu in beeld. Dit is de nieuwe app van de PGP. Als u vanaf nu uw** 

**Op de telefoon of app ziet u nu het volgende beeld. Druk nu op zoeken om** 

**verder te gaan.**

**verschijnt.**

**Klik op account bevestigen om verder te** 

## Geen lidmaatschap gevonden

We hebben geen lidmaatschap gevonden bij het emailadres

**ZOEKEN** 

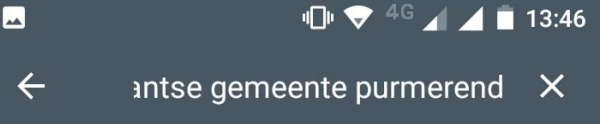

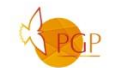

Protestantse Gemeente Purmerend Publiek toegangkelijk

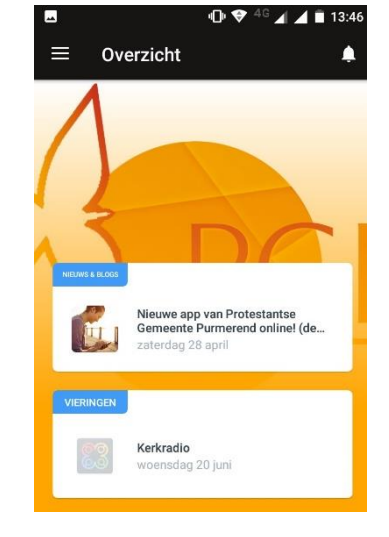

**Voor vragen of opmerkingen kunt u terecht bij de beheerders van de** 

**telefoon opent, zie u het pictogram socie klikt op uw telefoon, komt u automatisch op dit scherm terecht. Links boven naast overzicht ziet u** 

**app door een email te sturen naar [app@pgpurmerend.nl](mailto:app@pgpurmerend.nl)**

**U krijgt dan contact met Tom Eulderink of Edwin Schreuders.**

**de Menubalk. Daar kunt u naar verschillende pagina's gaan.**

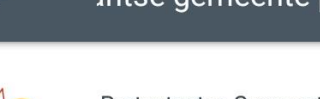